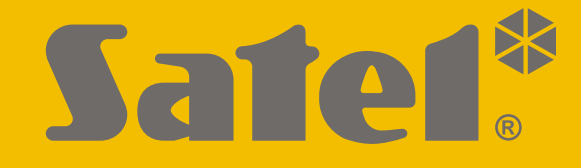

# **ACCO-KP2**

# **Модуль контроля доступа ACCO**

# $C \in H$

# **РУКОВОДСТВО ПО ЭКСПЛУАТАЦИИ**

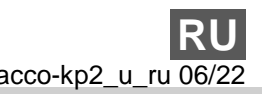

Версия прошивки 1.00 acco-kp2\_u\_ru 06/22

SATEL sp. z o.o. • ул. Budowlanych 66 • 80-298 Gdańsk • POLAND тел. +48 58 320 94 00 **www.satel.eu**

# **ВНИМАНИЕ**

Перед началом эксплуатации модуля необходимо ознакомиться с настоящим руководством, чтобы избежать ошибок, которые могут привести к неполадкам в работе устройства.

Запрещается вносить в конструкцию устройства какие-либо неавторизованные производителем изменения и самостоятельно производить его ремонт, так как это однозначно с потерей гарантийных прав.

Компания SATEL ставит своей целью постоянное совершенствование качества своих изделий, что может приводить к изменениям в технических характеристиках и программном обеспечении. Информацию о введенных изменениях Вы можете найти на веб-сайте.

https://support.satel.pl

#### **Декларация о соответствии ЕС находится на сайте www.satel.eu/ce**

**Код по умолчанию: Код администратора: 12345**

В руководстве используются следующие обозначения:

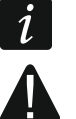

- примечание,
- важная информация предупредительного характера.

# СОДЕРЖАНИЕ

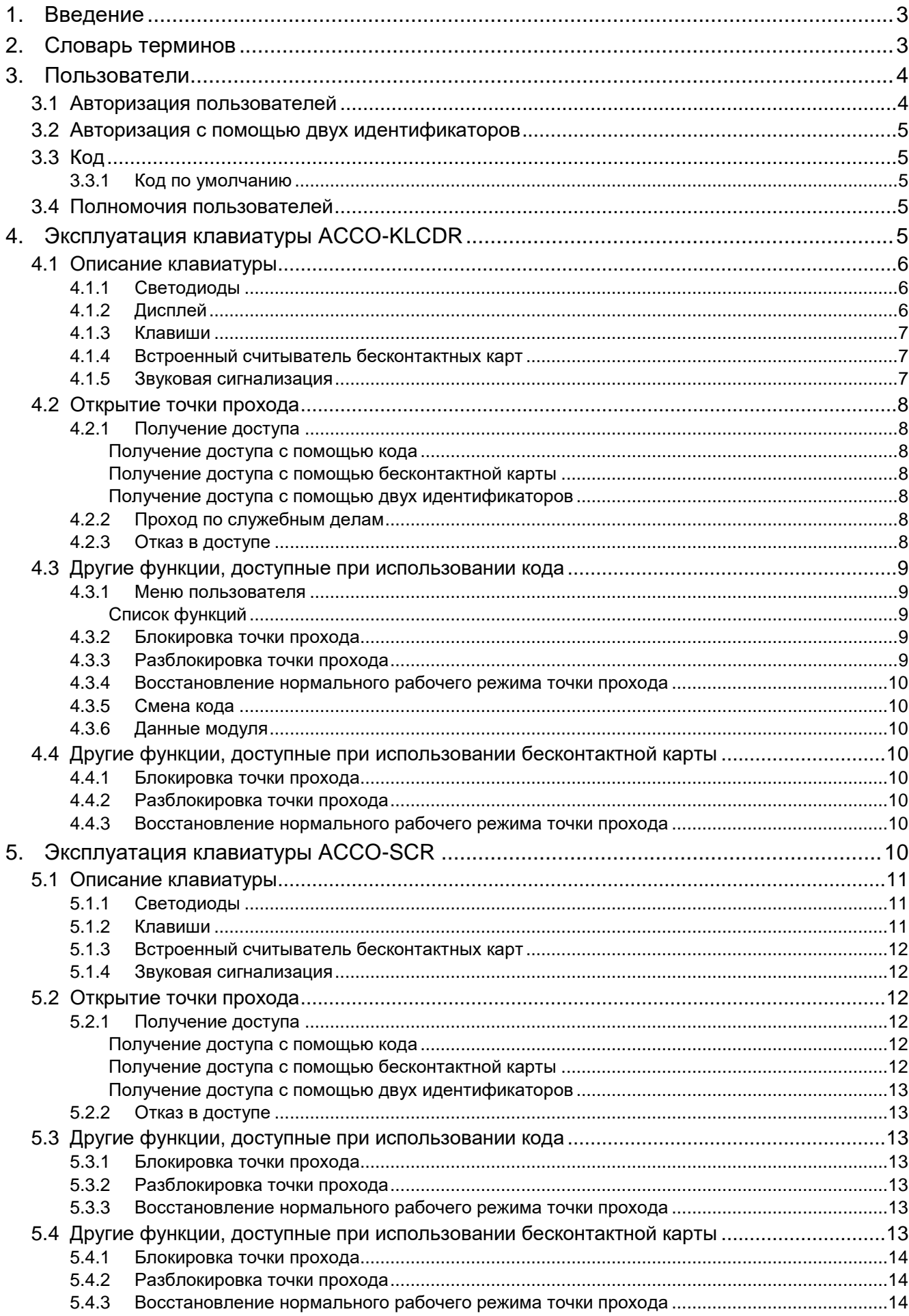

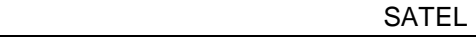

 $\frac{2}{2}$ 

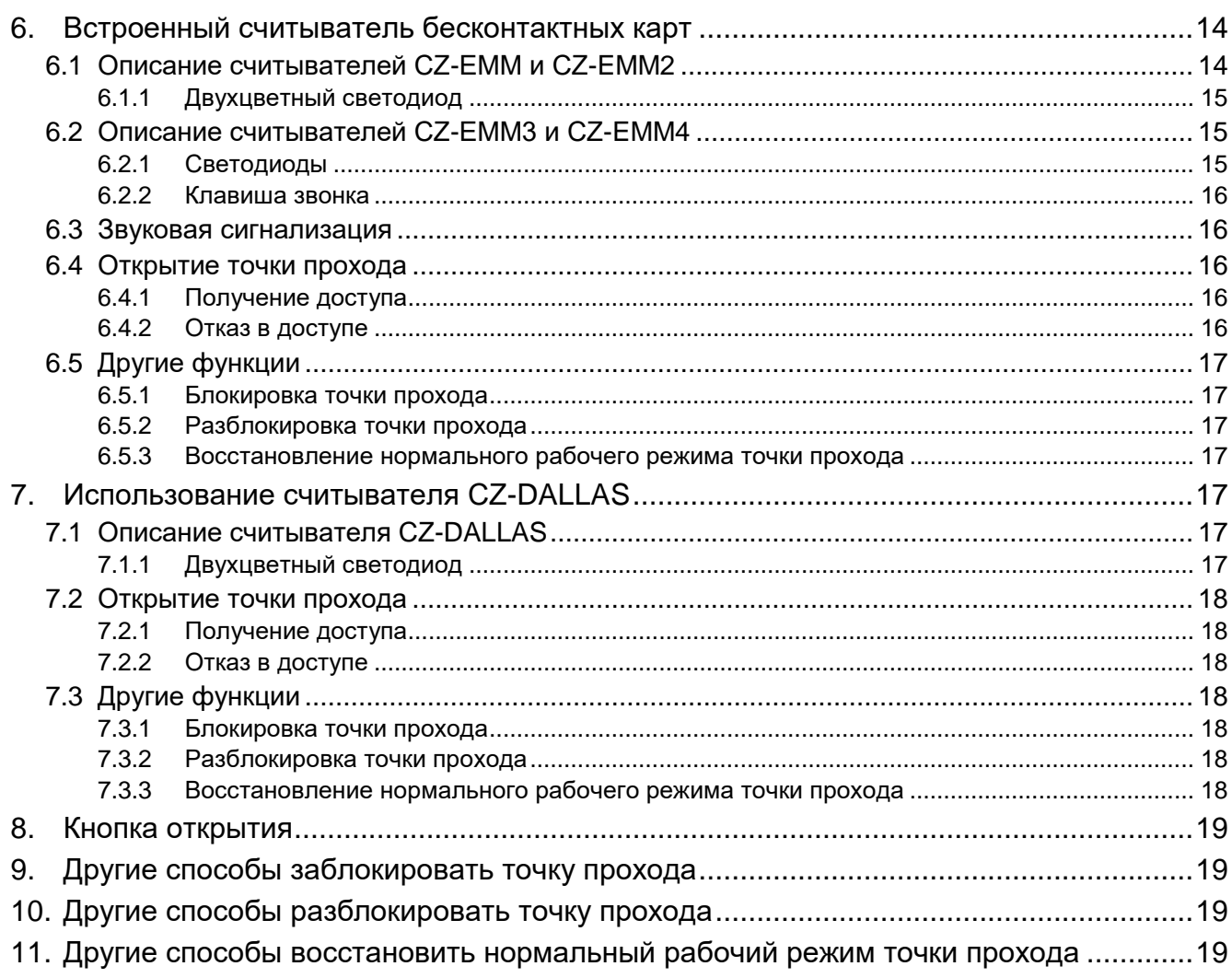

# <span id="page-4-0"></span>**1. Введение**

Мы рады, что Вы используете наш продукт. Надеемся, что Вы будете довольны совершенным выбором. Вы можете быть уверены в том, что мы всегда готовы оказать Вам техническую поддержку и консультацию по нашей продукции. На сайте **www.satel.eu** можно найти больше информации о продуктах компании SATEL sp. z o.o.

Модуль ACCO-KP2 контролирует доступ к зданию, помещению или пространству. Он реализует это задание путем контроля отдельной двери (отдельной точки прохода). Дверь могут открыть только уполномоченные лица. Для идентификации уполномоченных лиц используются устройства, подключенные к модулю: клавиатура, ЖКИ-клавиатура или считыватель. Лица, использующие соответствующий идентификатор (карту / код), уполномочены открывать дверь. Доступ может ограничиваться до определенных часов в выбранные дни.

В настоящем руководстве можно найти информацию об эксплуатации модуля ACCO-KP2 при автономной работе и работе в СКУД ACCO.

# <span id="page-4-1"></span>**2. Словарь терминов**

**Активация входа** – смена состояния входа на отличающееся от нормального.

- **Anti-passback** (запрет повторного прохода) функция предотвращает передачу идентификатора пользователем, который уже получил доступ, другим лицам, чтобы они получили доступ. Функция предотвращает повторный вход или выход с помощью одного и того же идентификатора.
- **Анти-Сканер** функция предотвращает попытки подобрать код / бесконтактную карту или ключ Dallas для получения доступа. После 5 попыток получения доступа с помощью неизвестного идентификатора в течение 3 минут терминалы блокируются на 5 минут.
- **Бесконтактная карта** пассивный транспондер в форме карты, брелока и т. д. У каждой карты уникальный и неизменный код, который используется для идентификации пользователя.
- **Дверь** общее название барьера, который закрывает доступ к охраняемому пространству. Это может быть дверь на петлях, ворота, турникет, шлагбаум и т. п.
- **Долго незакрытая дверь** если дверь открыта дольше «Максимального времени открытия двери», модуль распознает это как слишком долго незакрытую дверь.
- **Заблокированный терминал** терминал, который не реагирует на попытки использовать идентификатор. Такая ситуация появляется, если действует функция «Анти-Сканер».
- **Задержка на вход** время, в течение которого можно открыть дверь после получения доступа.
- **Идентификатор** карта, ключ Dallas, брелок или код, идентифицирующий пользователя.
- **Ключ Dallas** интегральная схема в металлическом корпусе в форме таблетки. У каждого ключа Dallas уникальный и неизменный код, который используется для идентификации пользователя.
- **Кнопка открытия** кнопка или устройство, подключенное к входу модуля, которое позволяет открыть точку прохода без применения идентификатора пользователя.
- **Код** последовательность цифр, которая используется для идентификации пользователя.
- **Контроль состояния двери** модуль контролирует состояние двери с помощью датчика, подключенного к входу модуля. Датчик сообщает, открыта ли дверь или закрыта.
- **Отказ в доступе** реакция на попытку неуполномоченного пользователя получить доступ (пользователь применяет неизвестный идентификатор или не уполномочен получить доступ в данный момент).
- **Открытие точки прохода** реакция модуля на получение доступа пользователем.
- **Пользователь** лицо, которое зарегистрировано в модуле и может получить доступ, используя идентификатор.
- **Расписание доступа** схема доступа, назначенная пользователю, которая определяет принципы получения доступа к точке прохода. Расписание доступа определяет, в какие дни и в какое время у пользователя есть доступ к точке прохода.
- **Саботаж** открытие корпуса модуля, клавиатуры, ЖКИ-клавиатуры и т. д.
- **Санкционированный вход** открытие пользователем двери после получения доступа с помощью терминала входа.
- **Терминал** устройство, позволяющее идентифицировать пользователей, например, клавиатура, ЖКИ-клавиатура, считыватель бесконтактных карт или считыватель ключей Dallas. От установщика можно узнать, является ли данный терминал терминалом входа или выхода.
- **Точка прохода** дверь, которую контролирует модуль ACCO-KP2.
- **Точка прохода заблокирована** режим работы модуля, в котором невозможно получить доступ к точке прохода (точка прохода постоянно закрыта).
- **Точка прохода разблокирована** режим работы модуля, в котором доступ к точке прохода не контролируется, и каждый может открыть дверь (точка прохода постоянно открыта)
- **Установщик** лицо, которое установило и настроило модуль контроля доступа.
- **Шлюз** точка прохода, которую составляют две или более двери. Открытие следующей двери в шлюзе возможно только после закрытия ранее открытой двери. Одновременно в шлюзе может быть открыта только одна дверь.

# <span id="page-5-0"></span>**3. Пользователи**

Пользователей можно добавлять с помощью программы ACCO-SOFT-LT.

# <span id="page-5-1"></span>**3.1 Авторизация пользователей**

Для контроля доступа необходима идентификация пользователя и верификация его полномочий. Пользователь может идентифицироваться с помощью:

- кода,
- бесконтактной карты,
- ключа Dallas.

*Не предоставляйте свой пароль третьим лицам.*

*Пятикратное использование неизвестного идентификатора может:*

- *вызвать тревогу,*
- *заблокировать терминал на 5 минут.*

#### <span id="page-6-0"></span>**3.2 Авторизация с помощью двух идентификаторов**

Клавиатуры ACCO-KLCDR и ACCO-SCR оборудованы встроенным считывателем бесконтактных карт. Установщик может настроить эти устройства так, чтобы пользователь для авторизации должен был применять два идентификатора: код и карту.

#### <span id="page-6-1"></span>**3.3 Код**

Код состоит из последовательности цифр: от 4 до 12 цифр.

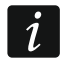

*Если Вы используете код в клавиатуре ACCO-KLCDR, может отобразиться сообщение о необходимости поменять код. Это сообщение отображается каждый раз после применения кода, пока код не будет изменен.*

#### <span id="page-6-2"></span>**3.3.1 Код по умолчанию**

По умолчанию в модуле задан код: **12345.** Это код пользователя «Администратор», чей номер ID 00001.

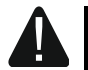

**Пользователя с номером ID 00001 невозможно удалить из модуля. Кроме того, его невозможно лишить полномочий «Администратор» и «Смена кода».**

**Заводские пароли следует поменять до начала эксплуатации системы охранной сигнализации (см. [«Смена кода»](#page-11-1)).**

#### <span id="page-6-3"></span>**3.4 Полномочия пользователей**

**Администратор** – пользователь может:

- отобразить на клавиатуре идентификатор модуля,
- удалить память тревоги.

**Переключение** – пользователь может:

- изменить состояние точки прохода на заблокированное,
- изменить состояние точки прохода на разблокированное,
- восстановить нормальный рабочий режим точки прохода.
- $\boldsymbol{i}$ *Пользователь может изменить состояние точки прохода с помощью терминала только тогда, когда у него есть доступ к точке прохода по расписанию доступа.*
- **Смена кода** пользователь может редактировать собственный код с помощью клавиатуры ACCO-KLCDR.

# <span id="page-6-4"></span>**4. Эксплуатация клавиатуры ACCO-KLCDR**

Если к модулю подключена клавиатура ACCO-KLCDR, пользователи могут применять код или бесконтактную карту.

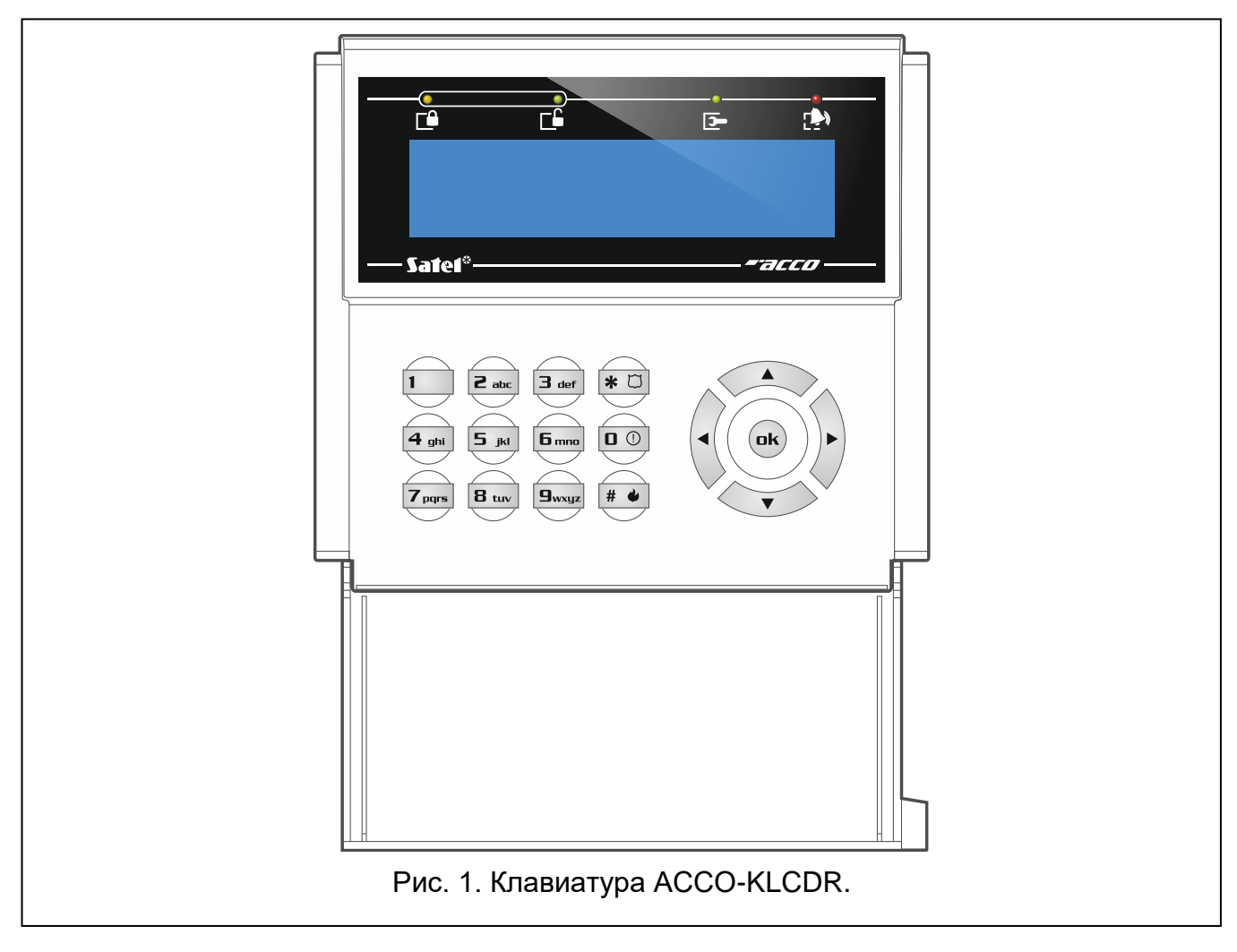

# <span id="page-7-0"></span>**4.1 Описание клавиатуры**

#### <span id="page-7-1"></span>**4.1.1 Светодиоды**

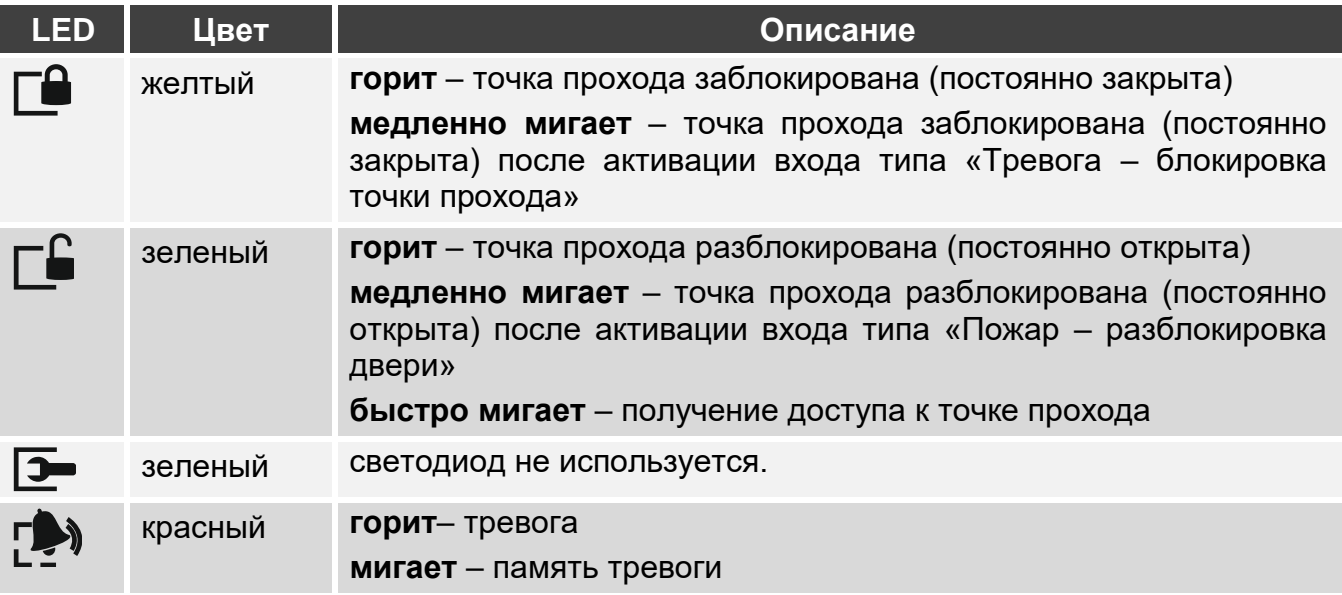

#### <span id="page-7-2"></span>**4.1.2 Дисплей**

Сообщения на дисплее упрощают коммуникацию между модулем и пользователем. В верхней строке дисплея отображается дата и время. Установщик определяет способ подсветки дисплея и формат времени для отображения на дисплее.

#### <span id="page-8-0"></span>**4.1.3 Клавиши**

Клавиши, обозначенные цифрами, позволяют ввести код. Остальные клавиши позволяют:

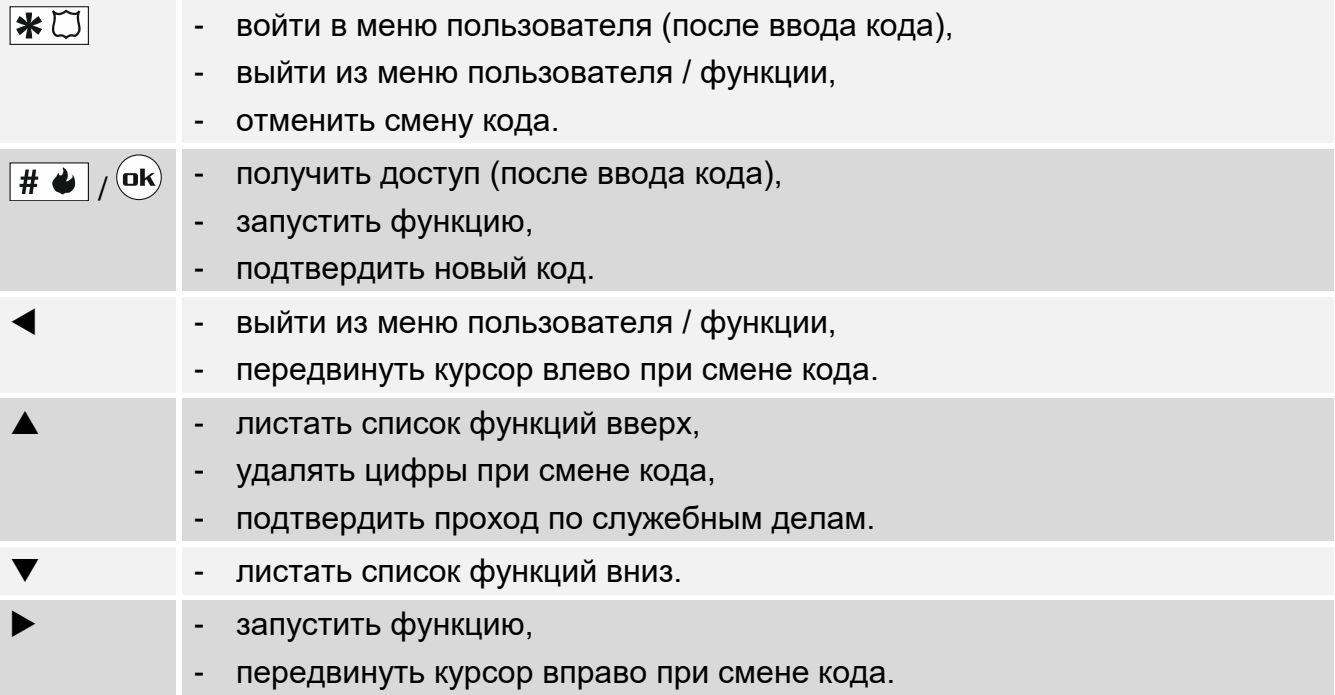

#### <span id="page-8-1"></span>**4.1.4 Встроенный считыватель бесконтактных карт**

Считыватель поддерживает карты и бесконтактные брелоки Unique 125 кГц.

#### <span id="page-8-2"></span>**4.1.5 Звуковая сигнализация**

**1 короткий звук** – проход разрешен, открытие двери.

- **2 коротких звука** блокировка, разблокировка двери или восстановление нормального режима работы точки прохода.
- **3 коротких звука**  ожидание ввода второго идентификатора.
- **1 длинный звук** запрет доступа (карта или код известны). Пользователь не может открыть точку прохода, потому что:
	- клавиатура разрешает доступ только на основе кода, а использовалась карта,
	- клавиатура разрешает доступ только на основе карты, а использовался код.

**2 длинных звука** – запрет доступа (карта или код не опознаны).

- **3 длинных звука** [при поднесении карты / вводе кода и нажатии  $\boxed{\text{# } \bullet}$  /  $\boxed{\text{ok}}$ ]– запрет доступа (карта или код известны). Пользователь не может открыть точку прохода, потому что:
	- проход запрещен по расписанию доступа,
	- точка прохода заблокирована,
	- превышен определенный лимит входов,
	- он пытается войти или выйти в очередной раз включена опция «Anti-passback»,
	- модуль работает в конфигурации «шлюз», и вторая дверь открыта.
- **3 длинных звука** [при удержании карты] нельзя изменить состояние точки прохода (заблокировать / разблокировать /восстановить нормальный режим), поскольку не контролируется состояние двери.

**1 очень длинный звук** – отказ в доступе (клавиатура заблокирована функцией «Антисканер»).

**Длинный звук продолжительностью в 10 секунд** – тревога.

#### <span id="page-9-0"></span>**4.2 Открытие точки прохода**

Точка прохода будет открыта, когда Вы получите доступ. После открытия точки прохода можно открыть дверь. Узнайте у установщика, сколько у Вас будет времени с момента получения доступа, чтобы открыть дверь, и через какое время дверь необходимо закрыть. Установщик должен также сообщить Вам, какая из представленных ниже процедур получения доступа должна использоваться.

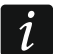

*Если клавиатура сигнализирует память тревоги (мигает светодиод* [24), *и доступ получает пользователь с полномочием «Администратор», то память тревоги удаляется.*

#### <span id="page-9-1"></span>**4.2.1 Получение доступа**

#### <span id="page-9-2"></span>**Получение доступа с помощью кода**

- 1. Введите код и нажмите  $\overline{H}$   $\overline{\bullet}$  или  $\overline{(\mathbf{dk})}$ .
- 2. Когда светодиод  $\square$  начнет мигать, откройте дверь.

#### <span id="page-9-3"></span>**Получение доступа с помощью бесконтактной карты**

- 1. Поднесите карту к считывателю клавиатуры.
- 2. Когда светодиод  $\Box$  начнет мигать, откройте дверь.

#### <span id="page-9-4"></span>**Получение доступа с помощью двух идентификаторов**

- 1. Используйте первый идентификатор.
- 2. Когда отобразится сообщение, что клавиатура ждет второй идентификатор используйте второй идентификатор.
- 3. Когда светодиод  $\square$  начнет мигать, откройте дверь.

#### <span id="page-9-5"></span>**4.2.2 Проход по служебным делам**

Если после получения доступа на дисплее появится сообщение «Служебный проход» (рис. 2), можно нажать кнопку А, чтобы зарегистрировать проход как служебный. Проигнорируйте отобразившееся сообщение, если проход не по служебным делам.

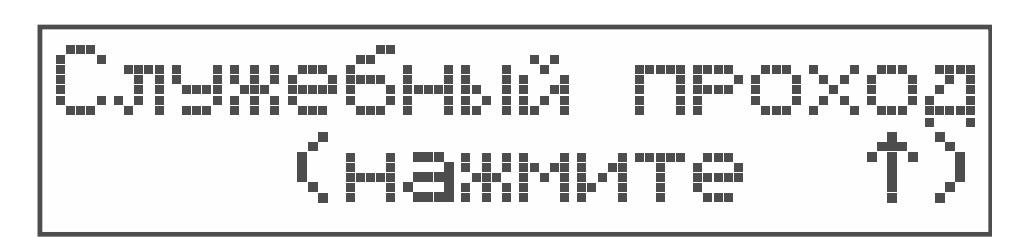

Рис. 2. Сообщение о возможности зарегистрировать проход как служебный.

#### <span id="page-9-6"></span>**4.2.3 Отказ в доступе**

Точка прохода останется закрытой, если:

• идентификатор неизвестен,

- пользователь не может получить доступ, потому что:
	- клавиатура разрешает доступ только на основе карты, а использовался код.
	- клавиатура разрешает доступ только на основе кода, а использовалась карта,
	- проход запрещен по расписанию доступа,
	- точка прохода заблокирована,
	- превышен определенный лимит входов,
	- он пытается войти или выйти в очередной раз включена опция «Anti-passback»,
	- модуль работает в конфигурации «шлюз», и вторая дверь открыта,
	- клавиатура заблокирована функцией «Анти-Сканер».

#### <span id="page-10-0"></span>**4.3 Другие функции, доступные при использовании кода**

#### <span id="page-10-1"></span>**4.3.1 Меню пользователя**

Введите пароль и нажмите , чтобы получить доступ к меню пользователя. Отобразятся функции, которые можно запустить. Список доступных функций зависит от Ваших полномочий и состояния точки прохода.

Список функций можно листать с помощью клавиш  $\blacktriangle$  и  $\nabla$ . Курсор  $\div$  указывает функцию, которую Вы можете запустить. Нажмите клавишу ►,  $\boxed{\text{#} \blacklozenge}$  или  $\boxed{\text{ok}}$ , чтобы запустить функцию. В описаниях запуска функций ниже используется только клавиша  $\|$ #  $\bigstar$  , но можно использовать любую из трех клавиш.

#### <span id="page-10-2"></span>**Список функций**

- **Разбл. двери** используйте, чтобы разблокировать точку прохода. Функция доступна пользователю с полномочием «Переключение».
- **Разбл. двери** используйте, чтобы разблокировать точку прохода. Функция доступна пользователю с полномочием «Переключение».
- **Нормальный режим** используйте, чтобы переключить точку прохода в нормальный рабочий режим. Функция доступна пользователю с полномочием «Переключение».
- **Смена кода** используйте, чтобы изменить свой код пользователя. Функция доступна пользователю с полномочием «Смена кода».
- **Данные модуля: Идентификатор** используйте, чтобы отобразился идентификатор модуля, заданный в программе ACCO-SOFT-LT. Функция доступна пользователю с полномочием «Администратор».

#### <span id="page-10-3"></span>**4.3.2 Блокировка точки прохода**

- 1. Введите код и нажмите  $\mathbf{\divideontimes} \mathbb{C}$ .
- 2. Используйте клавишу ▼ или ▲, чтобы найти функцию «Заблок. дверь».
- 3. Нажмите  $\boxed{\# \bigtriangleup}$ . Точка прохода заблокирована. Светодиод  $\boxed{\bigtriangleup}$  на клавиатуре загорится.

#### <span id="page-10-4"></span>**4.3.3 Разблокировка точки прохода**

- 1. Введите код и нажмите  $\&\heartsuit$ .
- 2. Используйте клавишу ▼ или ▲, чтобы найти функцию «Разбл. двери».
- 3. Нажмите  $\overline{H}$  Точка прохода будет разблокирована. Светодиод  $\Box$  на клавиатуре загорится.

#### <span id="page-11-0"></span>**4.3.4 Восстановление нормального рабочего режима точки прохода**

- 1. Введите код и нажмите  $\mathbf{\divideontimes} \mathbb{C}$ .
- 2. Используйте клавишу ▼ или ▲, чтобы найти функцию «Нормальный режим».
- 3. Нажмите  $\boxed{\# \bigtriangleup}$ . Точка прохода вернется в нормальный рабочий режим. Светодиод будет выключен.

#### <span id="page-11-1"></span>**4.3.5 Смена кода**

- 1. Введите код и нажмите  $\angle K$
- 2. Используйте клавишу ▼ или ▲, чтобы найти функцию «Смена кода». Нажмите  $\parallel \# \blacklozenge \parallel$
- 3. Введите новый код.
- 4. Нажмите  $\overline{H}$   $\overline{\Phi}$ , чтобы сохранить новый код.

#### <span id="page-11-2"></span>**4.3.6 Данные модуля**

- 1. Введите код и нажмите  $\angle K \Box$ .
- 2. Используйте клавишу ▼ или ▲, чтобы найти функцию «Данные модуля».
- 3. Нажмите  $\boxed{\# \blacklozenge}$ . Отобразится функция "Идентификатор".
- 4. Нажмите  $\overline{H}$  Отобразится идентификатор модуля.
- 5. Нажмите  $\overline{\textbf{F}}$   $\overline{C}$ , чтобы выйти из функции.

#### <span id="page-11-3"></span>**4.4 Другие функции, доступные при использовании бесконтактной карты**

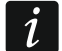

*Представленные ниже функции доступны, если состояние двери контролируется.*

#### <span id="page-11-4"></span>**4.4.1 Блокировка точки прохода**

- 1. Если не горит ни один светодиод (точка прохода работает в нормальном режиме), убедитесь, что дверь закрыта.
- 2. Поднесите карту к клавиатуре и удерживайте ее 3 секунды. Точка прохода будет заблокирована. Светодиод  $\square$  на клавиатуре загорится.

#### <span id="page-11-5"></span>**4.4.2 Разблокировка точки прохода**

- 1. Если не горит ни один светодиод (точка прохода работает в нормальном режиме), получите доступ и откройте дверь (см. с. [8\)](#page-9-1).
- 2. Поднесите карту к считывателю клавиатуры и удерживайте ее 3 секунды. Точка прохода будет разблокирована. Светодиод  $\square$  на клавиатуре загорится.

#### <span id="page-11-6"></span>**4.4.3 Восстановление нормального рабочего режима точки прохода**

Если горит светодиод  $\square$  (точка прохода заблокирована) или  $\square$  (точка прохода разблокирована), поднесите карту к считывателю клавиатуры и удержите приблизительно 3 секунды. Точка прохода вернется в нормальный рабочий режим. Светодиод будет выключен.

# <span id="page-11-7"></span>**5. Эксплуатация клавиатуры ACCO-SCR**

Если к модулю подключена клавиатура ACCO-KLCDR, пользователи могут применять код или бесконтактную карту.

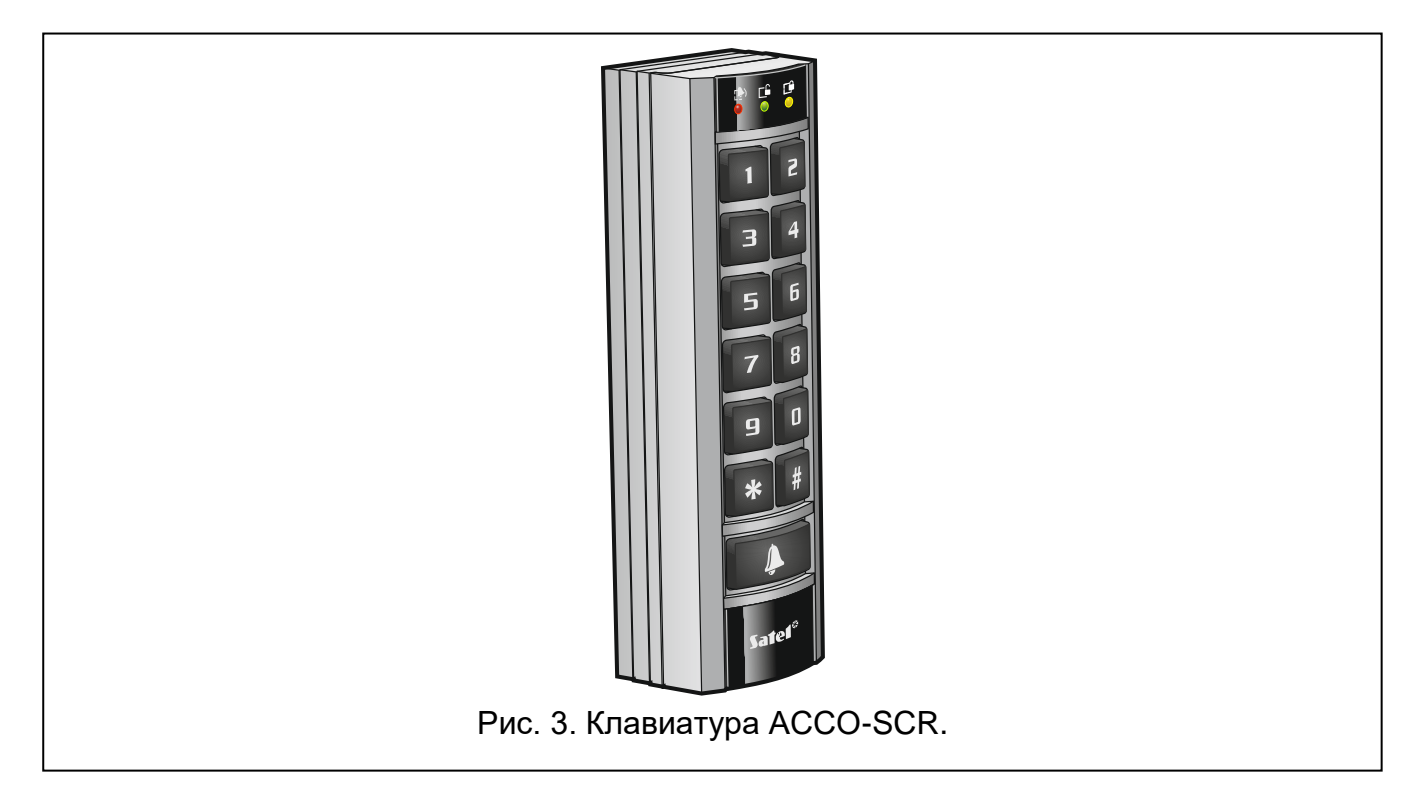

#### <span id="page-12-0"></span>**5.1 Описание клавиатуры**

#### <span id="page-12-1"></span>**5.1.1 Светодиоды**

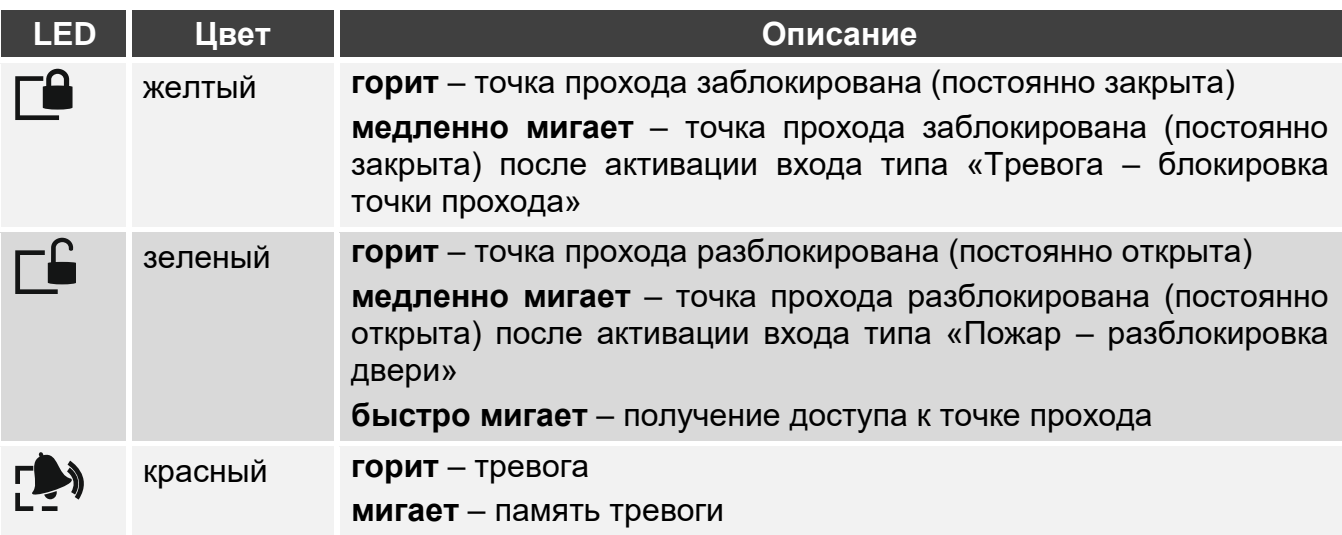

#### <span id="page-12-2"></span>**5.1.2 Клавиши**

Клавиши, обозначенные цифрами, позволяют пользователю авторизоваться с помощью кода. Остальные клавиши позволяют:

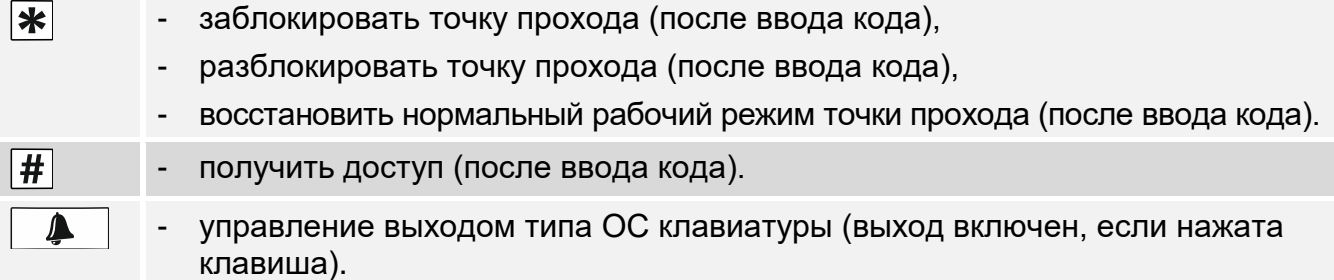

#### <span id="page-13-0"></span>**5.1.3 Встроенный считыватель бесконтактных карт**

Считыватель поддерживает карты и бесконтактные брелоки Unique 125 кГц.

#### <span id="page-13-1"></span>**5.1.4 Звуковая сигнализация**

**1 короткий звук** – проход разрешен, открытие двери.

- **2 коротких звука** блокировка, разблокировка двери или восстановление нормального режима работы точки прохода.
- **3 коротких звука**  ожидание ввода второго идентификатора.
- **1 длинный звук** запрет доступа (карта или код известны). Пользователь не может открыть точку прохода, потому что:
	- клавиатура разрешает доступ только на основе кода, а использовалась карта,
	- клавиатура разрешает доступ только на основе карты, а использовался код.
- **2 длинных звука** запрет доступа (карта или код не опознаны).
- **3 длинных звука** [при поднесении карты / вводе кода и нажатии  $|#|$  запрет доступа (карта или код известны). Пользователь не может открыть точку прохода, потому что:
	- проход запрещен по расписанию доступа,
	- точка прохода заблокирована,
	- превышен определенный лимит входов,
	- он пытается войти или выйти в очередной раз включена опция «Anti-passback»,
	- модуль работает в конфигурации «шлюз», и вторая дверь открыта.
- **3 длинных звука** [при удержании карты / вводе кода и нажатии **| \*** || нельзя изменить состояние точки прохода (заблокировать / разблокировать / восстановить нормальный режим), поскольку не контролируется состояние двери.
- **1 очень длинный звук** отказ в доступе (клавиатура заблокирована функцией «Антисканер»).

**Длинный звук продолжительностью в 10 секунд** – тревога.

#### <span id="page-13-2"></span>**5.2 Открытие точки прохода**

Точка прохода будет открыта, когда Вы получите доступ. После открытия точки прохода можно открыть дверь. Узнайте у установщика, сколько у Вас будет времени с момента получения доступа, чтобы открыть дверь, и через какое время дверь необходимо закрыть. Установщик должен также сообщить Вам, какая из представленных ниже процедур получения доступа должна использоваться.

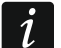

*Если клавиатура сигнализирует память тревоги (мигает светодиод*  $\mathbb{P}^1$ ), *и доступ получает пользователь с полномочием «Администратор», то память тревоги удаляется.*

#### <span id="page-13-3"></span>**5.2.1 Получение доступа**

#### <span id="page-13-4"></span>**Получение доступа с помощью кода**

- 1. Введите код и нажмите  $\vert \# \vert$ .
- 2. Когда светодиод  $\square$  начнет мигать, откройте дверь.

#### <span id="page-13-5"></span>**Получение доступа с помощью бесконтактной карты**

1. Поднесите карту к считывателю клавиатуры.

2. Когда светодиод [Еначнет мигать, откройте дверь.

#### <span id="page-14-0"></span>**Получение доступа с помощью двух идентификаторов**

- 1. Используйте первый идентификатор.
- 2. Когда клавиатура сигнализирует 3 короткими звуками, что она ждет второй идентификатор – используйте второй идентификатор.
- 3. Когда светодиод  $\square$  начнет мигать, откройте дверь.

#### <span id="page-14-1"></span>**5.2.2 Отказ в доступе**

Точка прохода останется закрытой, если:

- идентификатор неизвестен,
- пользователь не может получить доступ, потому что:
	- клавиатура разрешает доступ только на основе карты, а использовался код,
	- клавиатура разрешает доступ только на основе кода, а использовалась карта,
	- проход запрещен по расписанию доступа,
	- точка прохода заблокирована,
	- превышен определенный лимит входов,
	- он пытается войти или выйти в очередной раз включена опция «Anti-passback»,
	- модуль работает в конфигурации «шлюз», и вторая дверь открыта,
	- клавиатура заблокирована функцией «Анти-Сканер».

#### <span id="page-14-2"></span>**5.3 Другие функции, доступные при использовании кода**

*Представленные ниже функции доступны, если состояние двери контролируется.*

#### <span id="page-14-3"></span>**5.3.1 Блокировка точки прохода**

- 1. Если не горит ни один светодиод (точка прохода работает в нормальном режиме), убедитесь, что дверь закрыта.
- 2. Введите код и нажмите  $\cdot \cdot \cdot$ . Точка прохода будет заблокирована. Светодиод  $\cdot \cdot \cdot$ клавиатуре загорится.

#### <span id="page-14-4"></span>**5.3.2 Разблокировка точки прохода**

- 1. Если не горит ни один светодиод (точка прохода работает в нормальном режиме), получите доступ и откройте дверь (см. с. [12\)](#page-13-3).
- 2. Введите код и нажмите  $\blacktriangleright$ . Точка прохода будет разблокирована. Светодиод  $\Box$  на клавиатуре загорится.

#### <span id="page-14-5"></span>**5.3.3 Восстановление нормального рабочего режима точки прохода**

Если горит светодиод  $\square$  (точка прохода заблокирована) или  $\square$  (точка прохода разблокирована), введите код и нажмите  $\mathbf{F}$ . Точка прохода вернется в нормальный рабочий режим. Светодиод будет выключен.

#### <span id="page-14-6"></span>**5.4 Другие функции, доступные при использовании бесконтактной карты**

 $\boldsymbol{i}$ 

 $\boldsymbol{j}$ 

#### <span id="page-15-0"></span>**5.4.1 Блокировка точки прохода**

- 1. Если не горит ни один светодиод (точка прохода работает в нормальном режиме), убедитесь, что дверь закрыта.
- 2. Поднесите карту к считывателю клавиатуры и удерживайте ее приблизительно 3 секунды. Точка прохода будет заблокирована. Светодиод  $\Box$  на клавиатуре загорится.

#### <span id="page-15-1"></span>**5.4.2 Разблокировка точки прохода**

- 1. Если не горит ни один светодиод (точка прохода работает в нормальном режиме), получите доступ и откройте дверь (см. с. [12\)](#page-13-3).
- 2. Поднесите карту к считывателю клавиатуры и удерживайте ее приблизительно 3 секунды. Точка прохода будет разблокирована. Светодиод  $\mathbb{L}^{\complement}$  на клавиатуре загорится.

#### <span id="page-15-2"></span>**5.4.3 Восстановление нормального рабочего режима точки прохода**

Если горит светодиод  $\square$  (точка прохода заблокирована) или  $\square$  (точка прохода разблокирована), поднесите карту к считывателю клавиатуры и удержите приблизительно 3 секунды. Точка прохода вернется в нормальный рабочий режим. Светодиод будет выключен.

# <span id="page-15-3"></span>**6. Встроенный считыватель бесконтактных карт**

Если к модулю подключен считыватель бесконтактных карт CZ-EMM / CZ-EMM2 / CZ-EMM3 / CZ-EMM4, пользователи могут применять бесконтактную карту. Считыватель поддерживает бесконтактные карты и брелоки Unique 125 кГц.

# CZ-EMM2 CZ-EMM  $\circ$ Рис. 4. Считыватели CZ-EMM и CZ-EMM2.

#### <span id="page-15-4"></span>**6.1 Описание считывателей CZ-EMM и CZ-EMM2**

<span id="page-16-0"></span>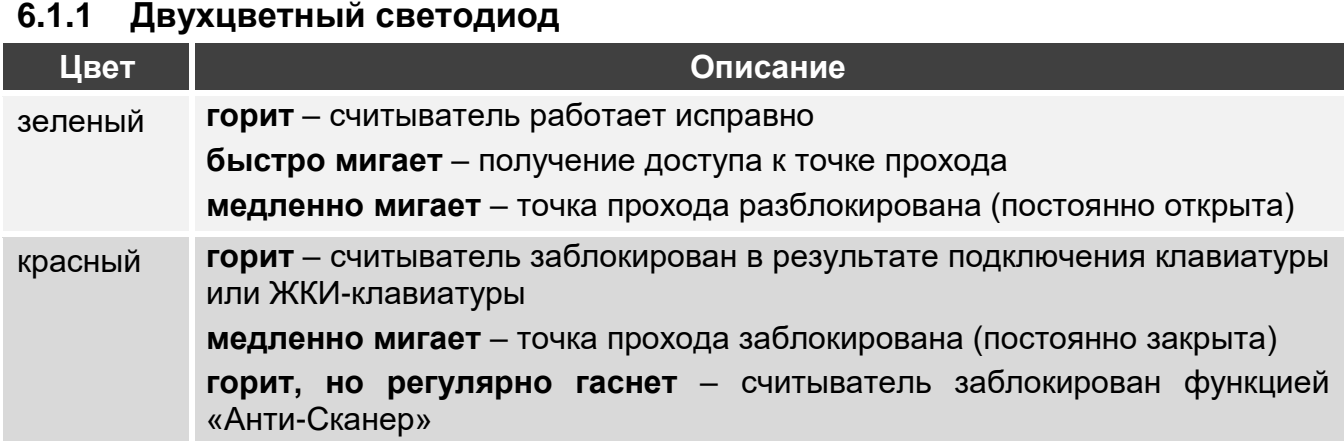

#### <span id="page-16-1"></span>**6.2 Описание считывателей CZ-EMM3 и CZ-EMM4**

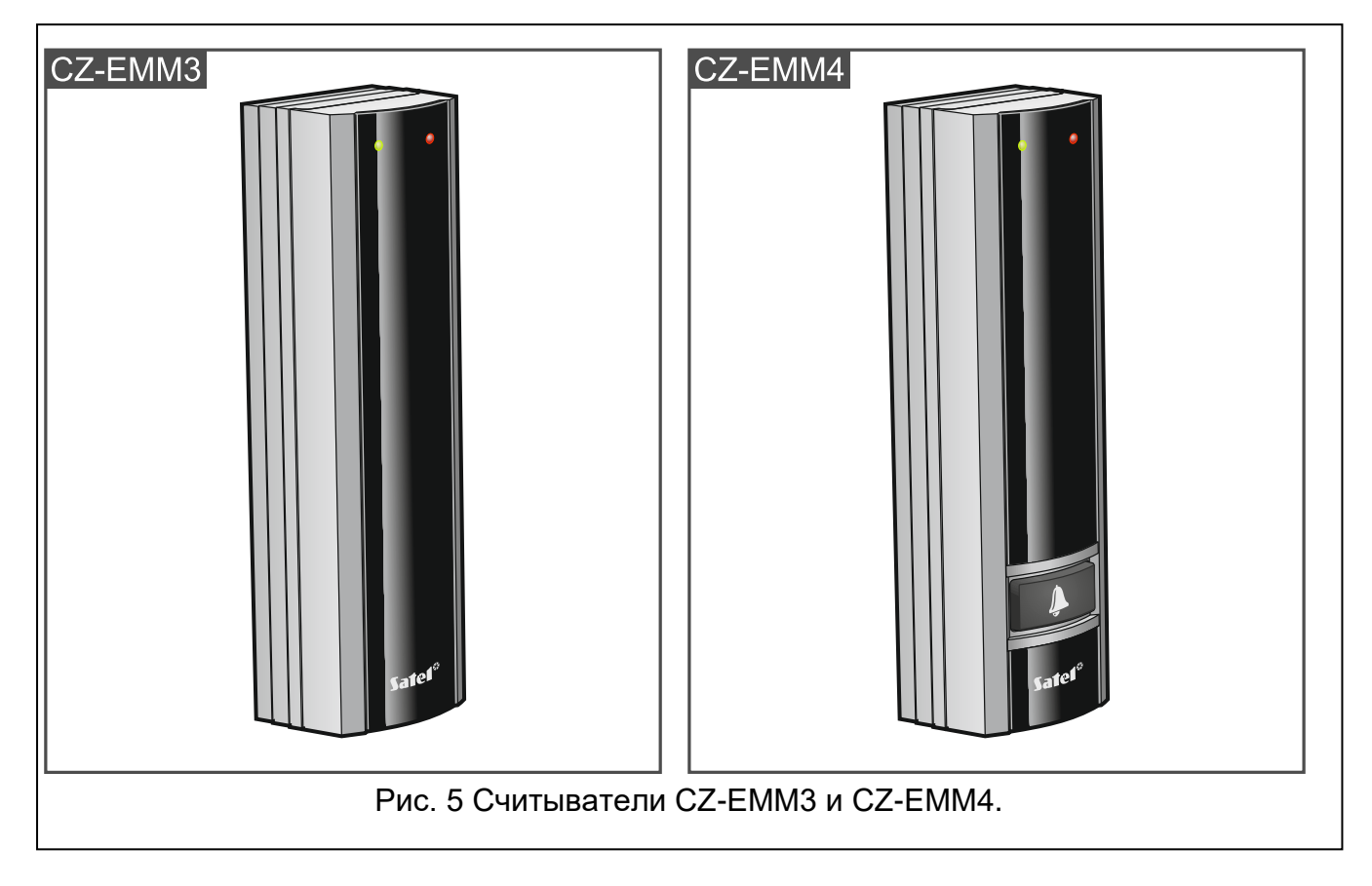

#### <span id="page-16-2"></span>**6.2.1 Светодиоды**

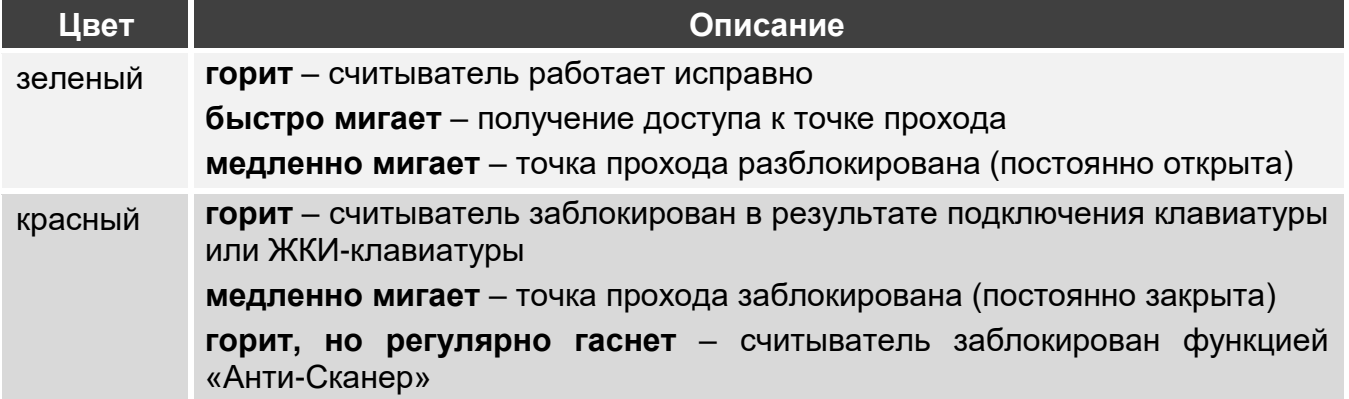

#### <span id="page-17-0"></span>**6.2.2 Клавиша звонка**

У считывателя CZ-EMM4 есть клавиша  $\Box$  Узнайте у установщика, какую функцию она запускает.

#### <span id="page-17-1"></span>**6.3 Звуковая сигнализация**

**1 короткий звук** – проход разрешен, открытие двери.

- **2 коротких звука** блокировка, разблокировка или восстановление нормального режима работы точки прохода.
- **3 коротких звука**  ожидание ввода второго идентификатора.

**2 длинных звука** – запрет доступа – карта неизвестна.

- **3 длинных звука** [при поднесении карты]– запрет доступа (карта известна). Пользователь не может открыть точку прохода, потому что:
	- проход запрещен по расписанию доступа,
	- точка прохода заблокирована,
	- превышен определенный лимит входов,
	- он пытается войти или выйти в очередной раз включена опция «Anti-passback»,
	- модуль работает в конфигурации «шлюз», и вторая дверь открыта.
- **3 длинных звука** [при удержании карты] нельзя изменить состояние точки прохода (заблокировать / разблокировать / восстановить нормальный режим), поскольку не контролируется состояние двери.
- **1 очень длинный звук** отказ в доступе (клавиатура заблокирована функцией «Антисканер»).

**Длинный звук продолжительностью в 10 секунд** – тревога.

#### <span id="page-17-2"></span>**6.4 Открытие точки прохода**

Точка прохода будет открыта, когда Вы получите доступ. После открытия точки прохода можно открыть дверь. Узнайте у установщика, сколько у Вас будет времени с момента получения доступа, чтобы открыть дверь, и через какое время дверь необходимо закрыть.

#### <span id="page-17-3"></span>**6.4.1 Получение доступа**

- 1. Поднесите карту к считывателю.
- 2. Когда светодиод начнет быстро мигать зеленым, откройте дверь.

#### <span id="page-17-4"></span>**6.4.2 Отказ в доступе**

Точка прохода останется закрытой, если:

- идентификатор неизвестен,
- пользователь не может получить доступ, потому что:
	- проход запрещен по расписанию доступа,
	- точка прохода заблокирована,
	- превышен определенный лимит входов,
	- он пытается войти или выйти в очередной раз включена опция «Anti-passback»,
	- модуль работает в конфигурации «шлюз», и вторая дверь открыта,
	- считыватель заблокирован функцией «Анти-Сканер».

#### <span id="page-18-0"></span>**6.5 Другие функции**

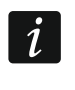

*Представленные ниже функции доступны, если состояние двери контролируется.*

#### <span id="page-18-1"></span>**6.5.1 Блокировка точки прохода**

- 1. Если не горит ни один светодиод (точка прохода работает в нормальном режиме), убедитесь, что дверь закрыта.
- 2. Поднесите карту к считывателю и удерживайте ее приблизительно 3 секунды. Точка прохода будет заблокирована. Красный светодиод считывателя начнет медленно мигать.

#### <span id="page-18-2"></span>**6.5.2 Разблокировка точки прохода**

- 1. Если не горит светодиод (точка прохода работает в нормальном режиме), получите доступ и откройте дверь (см. с. [16\)](#page-17-3).
- 2. Поднесите карту к считывателю и удерживайте ее приблизительно 3 секунды. Точка прохода будет разблокирована. Зеленый светодиод считывателя начнет медленно мигать.

#### <span id="page-18-3"></span>**6.5.3 Восстановление нормального рабочего режима точки прохода**

Если медленно мигает красный (точка прохода заблокирована) или зеленый (точка прохода разблокирована) светодиод, поднесите карту к считывателю и удерживайте ее приблизительно 3 секунды. Точка прохода вернется в нормальный рабочий режим. Светодиод будет выключен.

# <span id="page-18-4"></span>**7. Использование считывателя CZ-DALLAS**

Если к модулю подключен считыватель CZ-DALLAS, пользователи могут применять ключи Dallas.

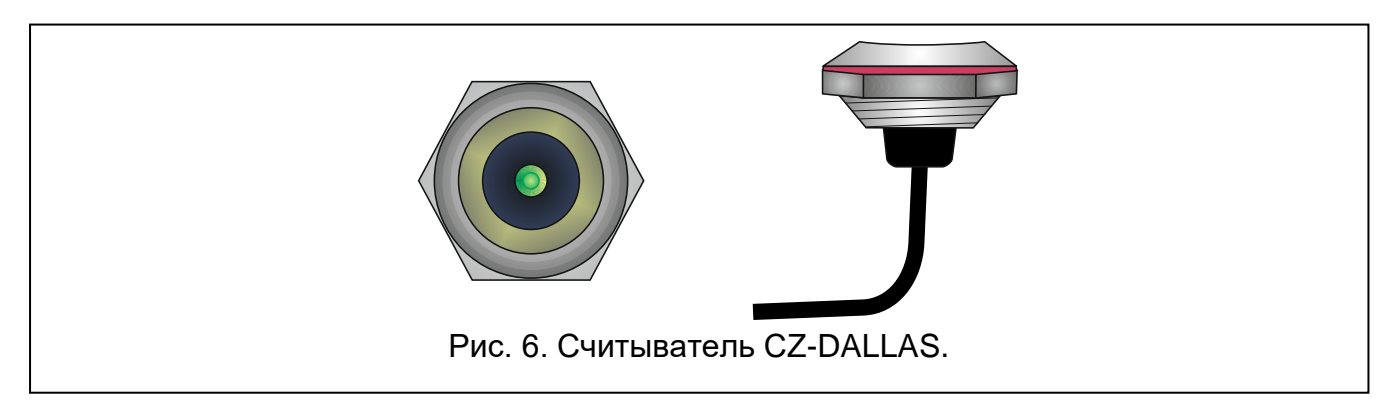

#### <span id="page-18-5"></span>**7.1 Описание считывателя CZ-DALLAS**

#### <span id="page-18-6"></span>**7.1.1 Двухцветный светодиод**

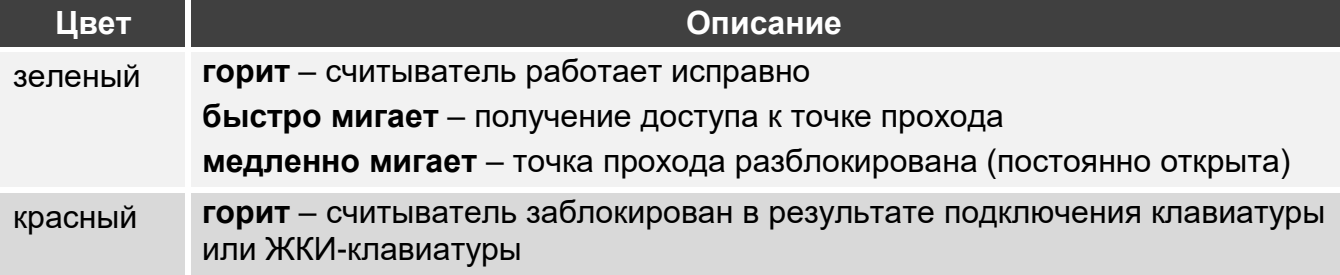

**медленно мигает** – точка прохода заблокирована (постоянно закрыта) **горит, но регулярно гаснет** – считыватель заблокирован функцией «Анти-Сканер»

#### <span id="page-19-0"></span>**7.2 Открытие точки прохода**

Точка прохода будет открыта, когда Вы получите доступ. После открытия точки прохода можно открыть дверь. Узнайте у установщика, сколько у Вас будет времени с момента получения доступа, чтобы открыть дверь, и через какое время дверь необходимо закрыть.

#### <span id="page-19-1"></span>**7.2.1 Получение доступа**

- 1. Приложите ключ к считывателю.
- 2. Когда светодиод начнет быстро мигать зеленым, откройте дверь.

#### <span id="page-19-2"></span>**7.2.2 Отказ в доступе**

Точка прохода останется закрытой, если:

- идентификатор неизвестен,
- пользователь не может получить доступ, потому что:
	- проход запрещен по расписанию доступа,
	- точка прохода заблокирована,
	- превышен определенный лимит входов,
	- он пытается войти или выйти в очередной раз включена опция «Anti-passback»,
	- модуль работает в конфигурации «шлюз», и вторая дверь открыта,
	- считыватель заблокирован функцией «Анти-Сканер».

#### <span id="page-19-3"></span>**7.3 Другие функции**

 $\boldsymbol{i}$ 

*Представленные ниже функции доступны, если состояние двери контролируется.*

#### <span id="page-19-4"></span>**7.3.1 Блокировка точки прохода**

- 1. Если светодиод горит зеленым (точка прохода работает в нормальном режиме), убедитесь, что дверь закрыта.
- 2. Приложите ключ к считывателю и удерживайте приблизительно 3 секунды. Точка прохода будет заблокирована. Светодиод начнет медленно мигать красным.

#### <span id="page-19-5"></span>**7.3.2 Разблокировка точки прохода**

- 1. Если светодиод горит зеленым (точка прохода работает в нормальном режиме), получите доступ и откройте дверь (см. с. [18\)](#page-19-1).
- 2. Приложите ключ к считывателю и удерживайте приблизительно 3 секунды. Точка прохода будет разблокирована. Светодиод начнет медленно мигать зеленым.

#### <span id="page-19-6"></span>**7.3.3 Восстановление нормального рабочего режима точки прохода**

Если светодиод медленно мигает красным (точка прохода заблокирована) или зеленым (точка прохода разблокирована), приложите ключ к считывателю и удерживайте приблизительно 3 секунды. Точка прохода перейдет в нормальный рабочий режим. Светодиод загорится зеленым.

#### <span id="page-20-0"></span>**8. Кнопка открытия**

Установщик может подключить к модулю кнопку или другое устройство (например, извещатель), который откроет проход. В этом случае проход открывается без идентификации пользователя модулем. Такое решение может использоваться, например, чтобы покинуть объект (вход на территорию объекта контролируется, а выход нет); его может использовать портье, который принимает решение, предоставить ли доступ.

# <span id="page-20-1"></span>**9. Другие способы заблокировать точку прохода**

Точку прохода можно заблокировать также одним из следующих способов:

- после активации входа модуля, запрограммированного как «Блокировка точки прохода» (например, с помощью переключателя),
- после активации входа модуля, запрограммированного как «Тревога блокировка двери» (например, с помощью выхода приемно-контрольного прибора),

 $\boldsymbol{i}$ 

*Если точка прохода разблокирована с помощью входа типа «Тревога – блокировка двери», состояние точки прохода может изменить только пользователь с помощью терминала.*

- автоматически в определенное время (в модуле можно запрограммировать, с какого по какое время точка прохода должна быть заблокирована),
- автоматически по расписанию доступа (расписание определяет, в какое время точка прохода должна быть заблокирована).

# <span id="page-20-2"></span>**10. Другие способы разблокировать точку прохода**

Точку прохода можно разблокировать также одним из следующих способов:

- после активации входа модуля, запрограммированного как «Разблокировка двери» (например, с помощью переключателя),
- после активации входа модуля, запрограммированного как «Пожар разблокировка двери» (например, с помощью выхода ППКП и т. п.),

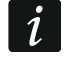

*Если точка прохода разблокирована с помощью входа типа «Пожар – разблокировка двери», состояние точки прохода может изменить только пользователь с помощью терминала.*

- автоматически в определенное время (в модуле можно запрограммировать, с какого по какое время точка прохода должна быть разблокирована),
- автоматически по расписанию доступа (расписание определяет, в какое время точка прохода должна быть разблокирована),
- с помощью программы ACCO-SOFT-LT.

# <span id="page-20-3"></span>**11. Другие способы восстановить нормальный рабочий режим точки прохода**

Восстановить нормальный рабочий режим точки прохода можно также одним из следующих способов:

 автоматически в определенное время (когда закончится время, в течение которого точка прохода должна была быть заблокирована / разблокирована),

- автоматически по расписанию доступа (когда по расписанию закончится время, в течение которого точка прохода должна быть заблокирована / разблокирована),
- с помощью программы ACCO-SOFT-LT.